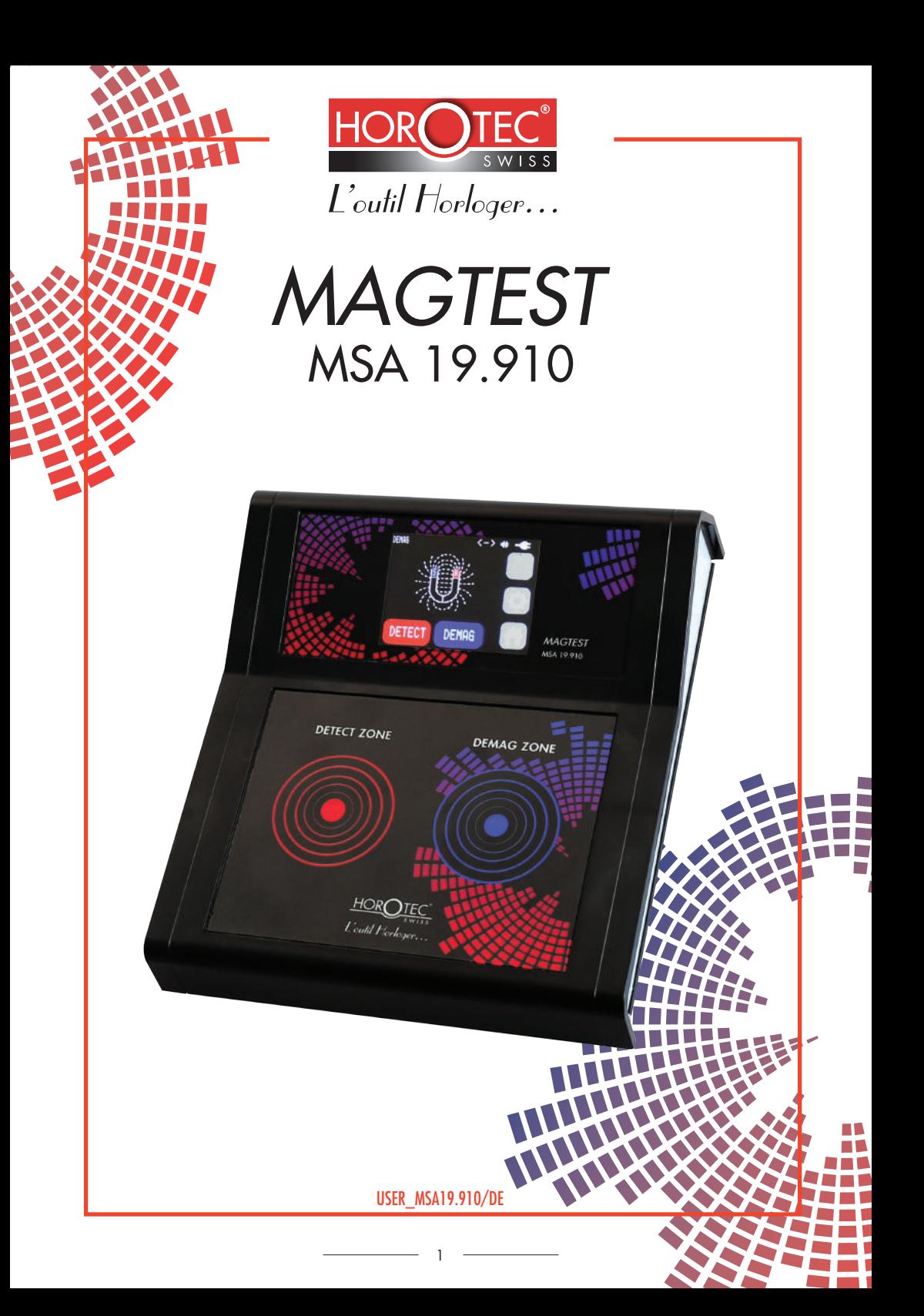

# INHALTSVERZEICHNIS

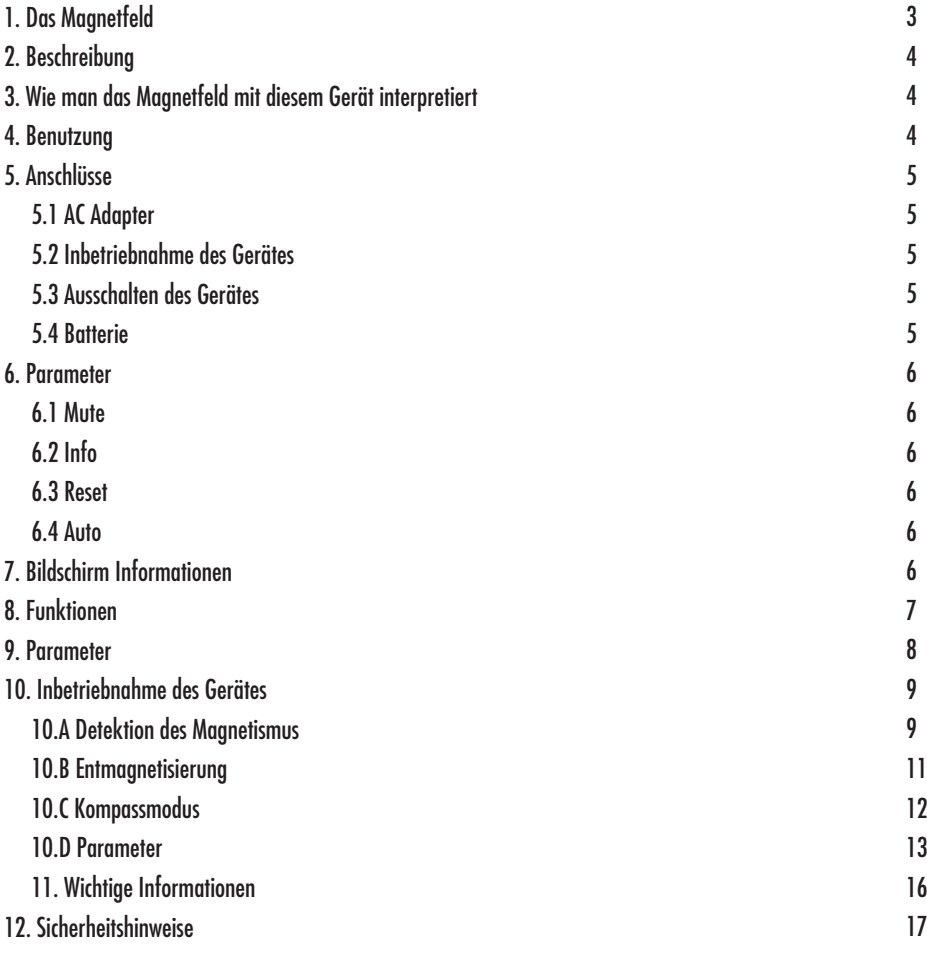

N.B. :

Drücken Sie die Funktionstasten etwa eine halbe Sekunde lang, um sie zu aktivieren.

## 1. DAS MAGNETFELD

Ein Magnetfeld manifestiert sich durch die Kraft, die in seiner Umgebung auf bestimmte Materialien wirkt und elektrische Ladungen in Bewegung beeinflusst. Die Kraft nimmt mit der Entfernung zwischen dem Erzeuger des Magnetfelds und seinem Wirkungspunkt ab. Die Magnetisierung ist eine Vektorgrösse, die da magnetische Verhalten einer Materialprobe im makroskopischen Massstab kennzeichnet. Sie wird in Ampere pro Meter (A/m) oder Tesla (T) gemessen. *(1)*

Ferromagnetismus bezeichnet die Fähigkeit bestimmte Materialproben, unter dem Einfluss äusserer Magnetfelder magnetisch zu werden und einen Teil dieser Magnetisierung zu erhalten.

Auf mikroskopischer Ebene kann man ein ferromagnetisches Material als eine Gruppe voneinander unabhängiger magnetischer Bezirke (Weiss-Bezirke) beschreiben.

Wenn die magnetischen Momente der Bezirke nicht ausgerichtet sind, reduziert sich die magnetostatische Energie des Materials auf ein Minimum: Das Material ist nicht magnetisch.

*(2)*

Zur Entmagnetisierung legt man ein gedämpftes magnetisches Erregerfeld an, das bewirkt, dass bestimmte Bezirke sich mehr drehen als andere, entsprechend der magnetischen Erregung, die sie durchwandert. Dadurch entsteht ein Zustand der magnetischen Unordnung, der dem Zustand eines nicht magnetisierten Materials entspricht. *(3 und 4)*

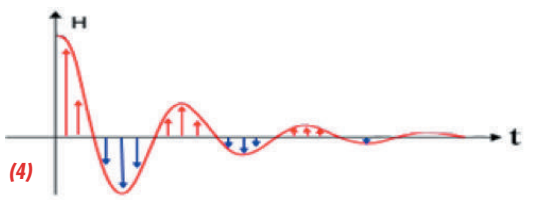

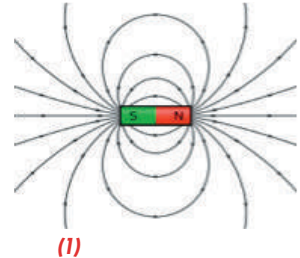

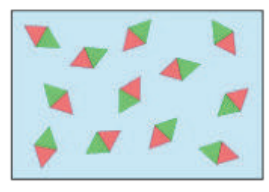

*(2)*

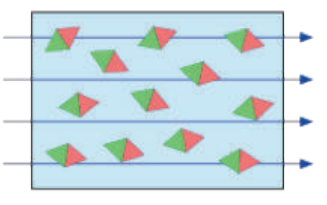

*(3)*

Im täglichen Leben sind wir überall von relativen starken magnetischen Feldern umgeben. Es ist naheliegend, dass auch mechanische Uhren von diesen beeinflusst werden und ihr Betrieb somit Schwankungen unterliegt, die so erheblich sein können, dass ihre Ganggenauigkeit darunter leidet.

Es ist zu beachten, dass das irdische Magnetfeld je nach geographischer Position zwischen 25 und 65 µT schwankt. Am meisten Einfluss auf die Ganggenauigkeit haben jedoch im täglichen Leben einer mechanischen Uhr die Magnetfelder von Computern, Mobiltelefonen, Fernsehgeräten, Kühlschränken usw. So misst man zum Beispiel (im Abstand von 10 cm von der Quelle) bei einer elektrischen Zahnbürste einen Magnetfluss von 60 µT, bei einem Mobiltelefon sind es 75 µT und bei einem Computer sogar 110 µT. Zu beachten ist, dass auch Uhrmacherwerkzeuge häufig magnetisch geladen sind und so die Ganggenauigkeit der Uhr beeinträchtigen können !

Der Abstand zwischen einer Uhr und einem magnetisierenden Element spielt eine grosse Rolle. Auch wenn die Uhrenhersteller ihre Gehäuse häufig mit Schutzmaterialen ausrüsten oder unmagnetische Komponenten wählen, bleiben Probleme mit der Ganggenauigkeit aufgrund magnetischer Einwirkungen sehr zahlreich.

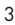

# 2. BESCHREIBUNG

Das **HOROTEC© MAGTEST** ist ein elektronisches Gerät zur Detektion von Magnetismus in µTesla (µT), Entmagnetisierung und Kontrolle der magnetischen Remanenz von Uhren, Uhrwerke, Werkzeuge und Furnituren. Es kombiniert die Mess- mit der Entmagnetisierungsfunktion in einem einzigen Gerät. Nach der Entmagnetisierung kann der Restmagnetismus Wert in µT erneut überprüft werden.

**A.** Erkennung des Grades des Magnetismus in µTesla mit Anzeige der magnetischen Remanenz. **DETECT**

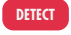

**B.** Entmagnetisierungszyklus. **DEMAG**

# 3. WIE MAN DAS MAGNETFELD MIT DIESEM GERÄT INTERPRETIERT

Große Metallteile, wie z.B. Bewegungen, verändern die Linien des Erdmagnetfeldes. Aus diesem Grund kann ein Richtwert von bis zu 50 µT ohne Einfluss und ohne Auswirkung auf die Funktion des Uhrwerks berücksichtigt werden. Bei Kleinteilen, wie z.B. Schrauben, sind die angezeigten Werte als echte Remanenz Werte zu betrachten.

# 4. BENUTZUNG

**DETECT ZONE :** Oberfläche zur Detektion des Grades des Magnetismus. **A.** Misst den Mikro-Tesla-Wert (µT) des Magnetisierungsgrades.

**DEMAG ZONE :** Entmagnetisierungsoberfläche.

**B.** Entmagnetisierung.

**C.** Kompassmodus.

**D.** Parameter.

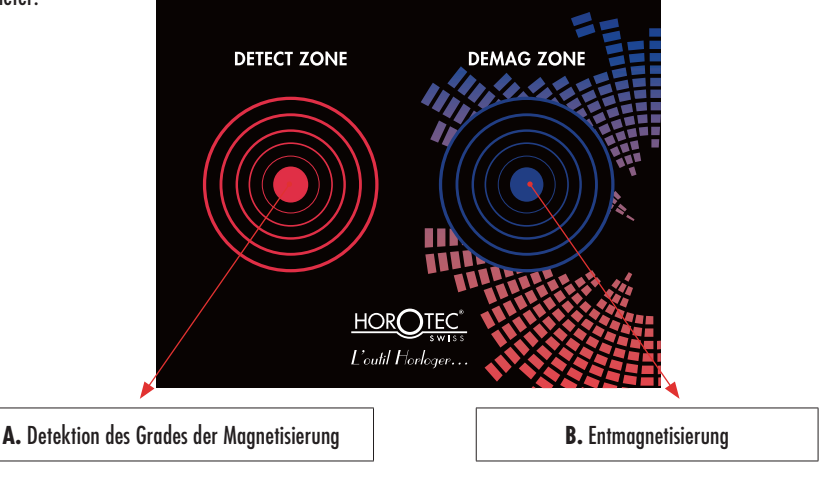

4

**1. AC Adapter :** Den 12 V Adapter an der hinteren Seite des Geräts **HOROTEC© Magtest** verbinden. Das Kabel des AC Adapters in Stromversorgung verbinden (115 oder 230 V).

**2. Inbetriebnahme des Gerätes :** drücken Sie dem Knopf ON/OFF auf der hinteren Wand des Gerätes.

**3. Ausschalten des Gerätes :** drücken Sie dem Knopf ON/OFF auf der hinteren Wand des Gerätes.

**Anschlüsse an der hinteren Wand des Gerätes :**

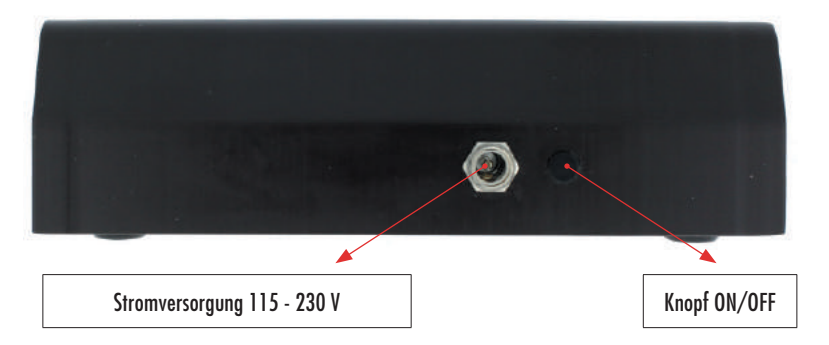

**4. Batterie :** schrauben Sie die Batterieabdeckung ab auf der Rückseite der **HOROTEC© Magtest** und setzen Sie die mitgelieferte 9 V Batterie ein.

*Hinweis : Wechseln Sie die Batterie, wenn beim Einschalten des Geräts das Symbol «schwache Batterie» auf der Bildschirm erscheint.*

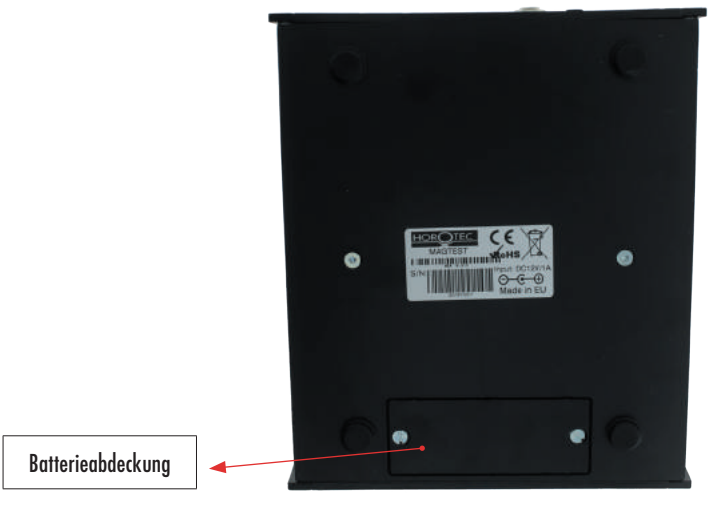

Der **HOROTEC© Magtest** ist mit einem Adapter (Eingang 115 - 230 V AC / Ausgang 12 V DC), einer 9 V Batterie und einer Gebrauchsanweisung geliefert.

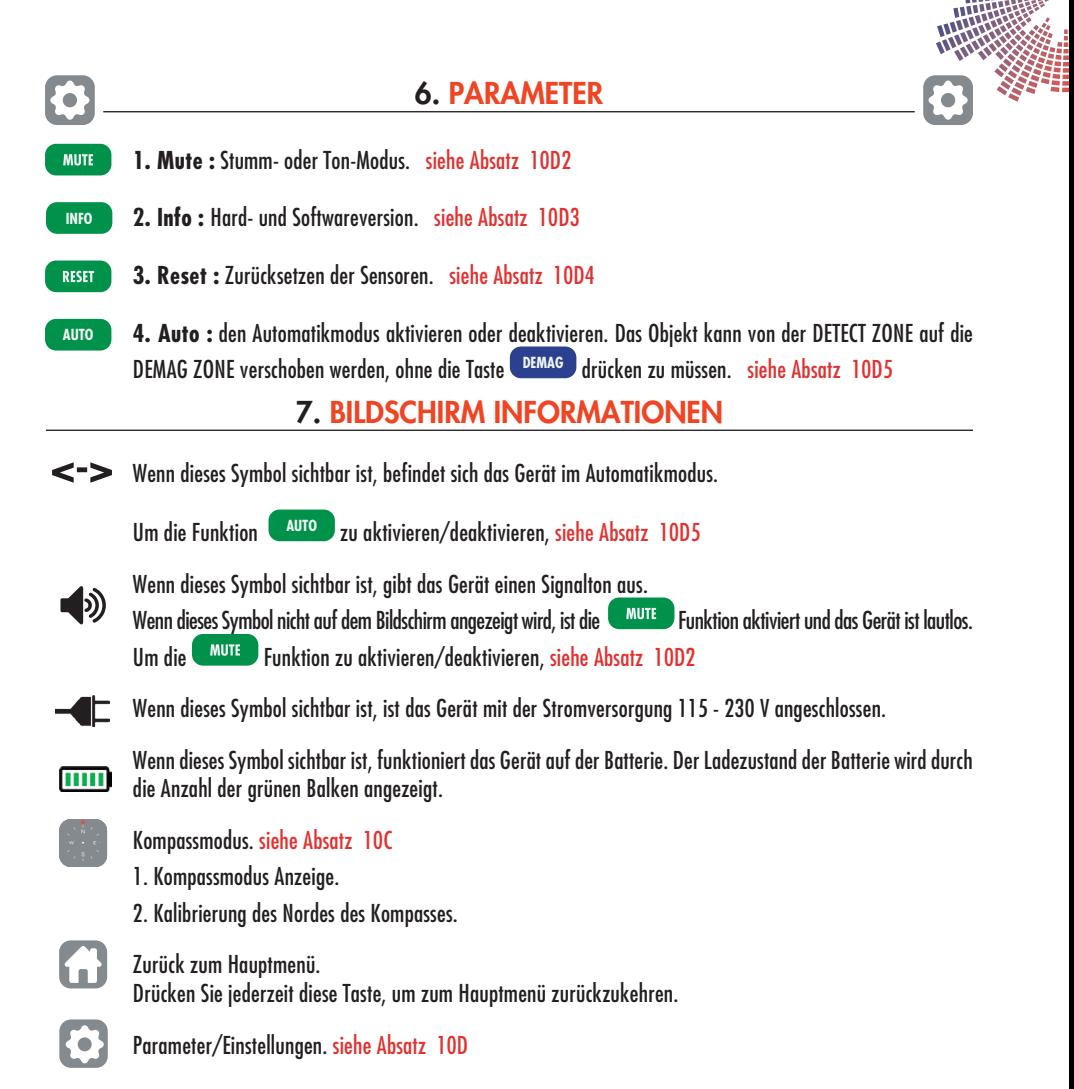

## **Bildschirm im Standby-Modus :**

**1.** Wenn das Gerät an das Stromversorgung (115 - 230 V) angeschlossen ist, stellt sich der Bildschirm im Standby-Modus nach 2 Minuten ohne Benutzung. Um das Gerät zu reaktivieren, drücken Sie dem Knopf ON/OFF auf der hinteren Wand des Gerätes.

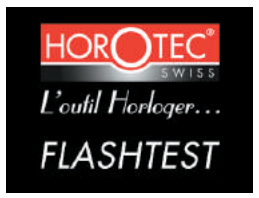

Bildschirm im Standby-Modus.

*Drücken Sie auf dem Bildschirm, um zum Hauptmenü zurückzukehren.*

**2.** Wenn das Gerät mit der Batterie funktioniert, stellt sich der Bildschirm im Standby-Modus nach 2 Minuten ohne Benutzung.

6

# 8. FUNKTIONEN

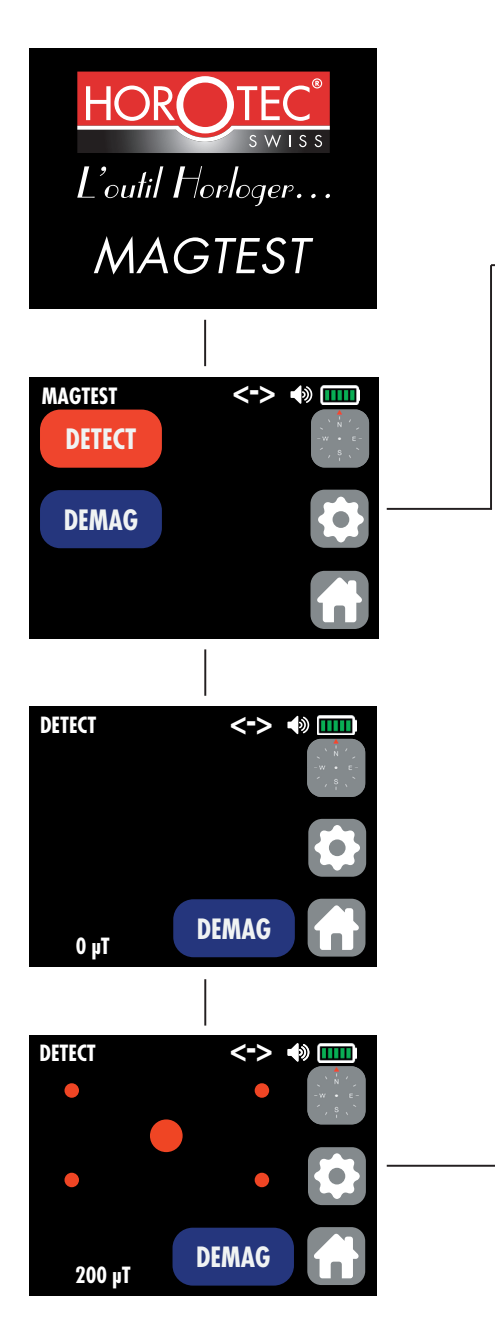

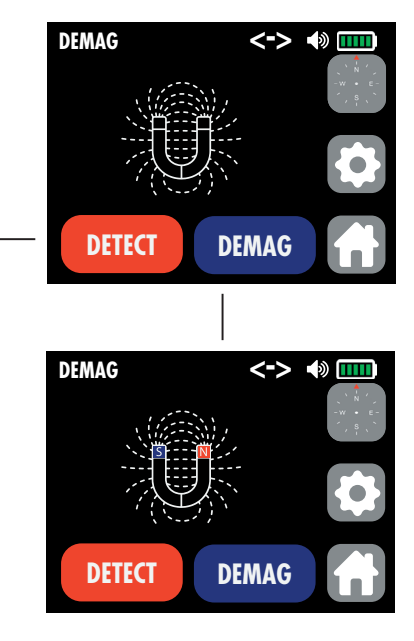

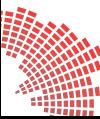

## 9. PARAMETER

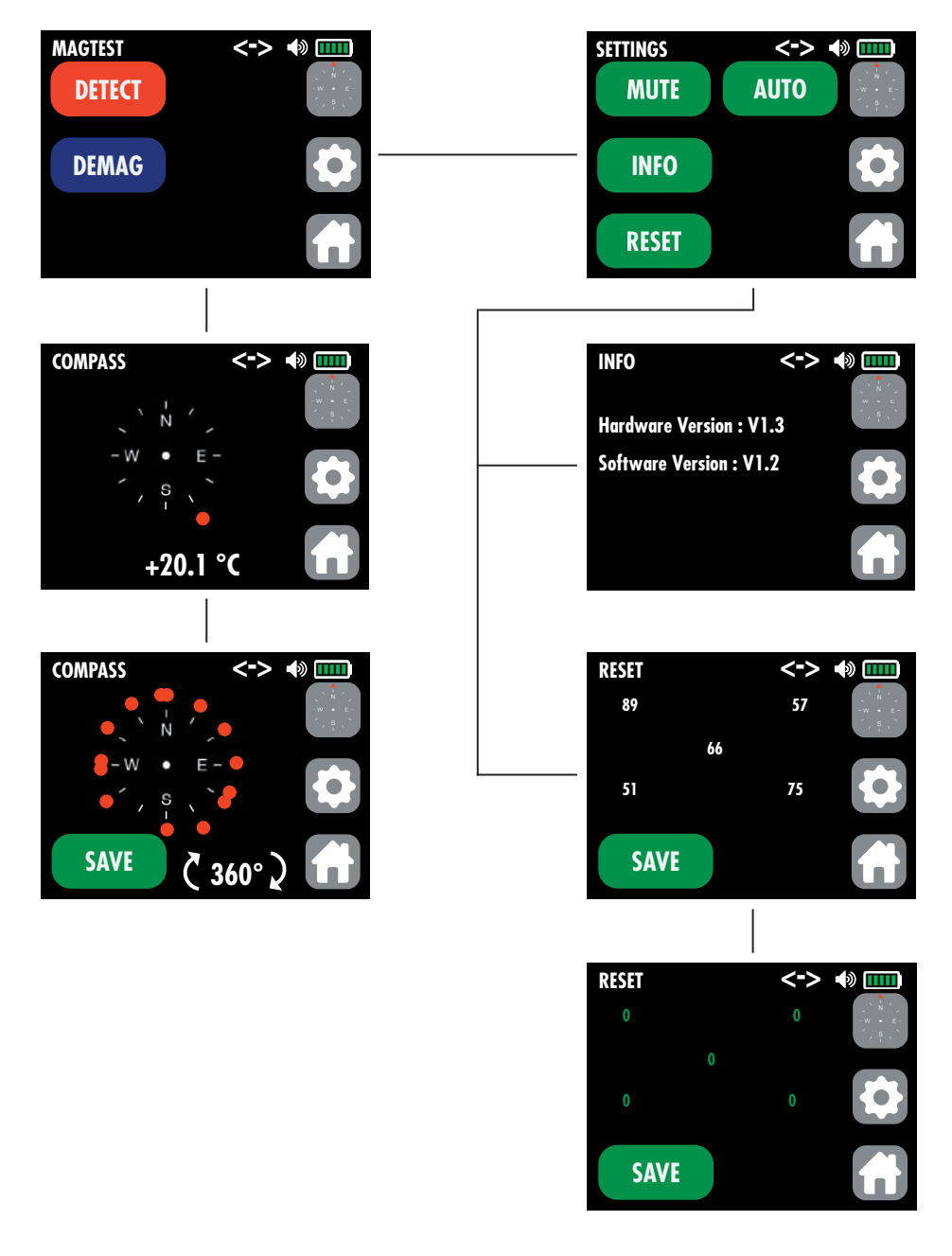

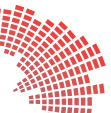

# 10. INBETRIEBNAHME DES GERÄTS

Drücken Sie dem Knopf ON/OFF auf der hinteren Wand des Gerätes, um es einzuschalten.

Der folgende Bildschirm wird angezeigt :

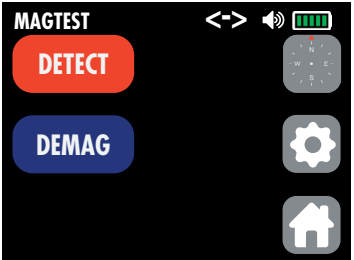

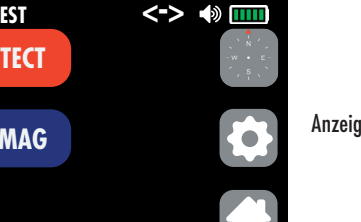

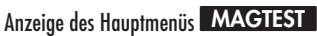

### **A. Detektion des Magnetismus**

**1.** Drücken Sie die Taste **DETECT** im Hauptmenü MAGTEST um den Grad der Magnetisierung des Objekts (Uhr, Uhrwerk oder eine andere Uhrenteil) zu erkennen.

Der folgende Bildschirm wird angezeigt :

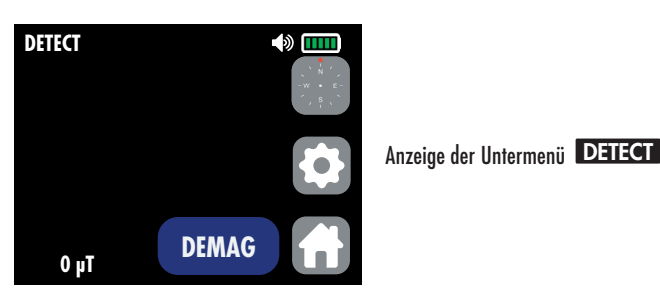

Die Suche nach der magnetischen Remanenz ist aktiv.

Wenn der angezeigte Wert größer als «0 µT» ist, ist es empfehlenswert ein Sensor-Reset vorzunehmen. siehe Absatz 10D4

### **A2. Sensoren**

Es gibt 5 Sensoren und einer davon befindet sich im Zentrum der Detektionsbereich. Die anderen befinden sich in den Ecken eines Vierecks von 1.5 cm. Die Sensoren können die Kraft des Magnetismus sowie die Position messen. Ein Punkt auf dem LCD-Bildschirm zeigt einen Sensor mit seiner Position und die Größe des Punktes ist proportional zur Magnetkraft.

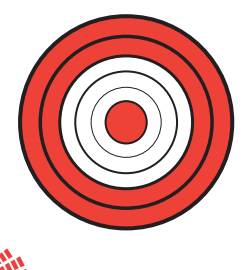

Um den Magnetismus von Kleinteilen (z.B. Schrauben) zu überprüfen, ist es empfohlen, diese in den weißen Bereichen des hier gezeigten Beispiels zu stellen. Der Sensor in der Mitte platziert und die beiden Zonen zwischen den 3 äußeren Kreisen (rot) werden nicht den Grad des Magnetismus von Kleinteilen überprüfen.

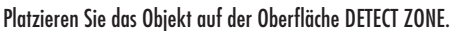

- Wenn der Bildschirm neutral bleibt (wie im obigen Bild), bedeutet dies, dass das auf der Detektionsoberfläche platzierte Objekt nicht magnetisiert ist.

- Wenn auf dem Bildschirm rote Punkte und ein positiver Wert in µT (wie im Bild unten gezeigt) erscheinen, bedeutet dies, dass das auf der Detektionsoberfläche platzierte Objekt magnetisiert ist.

#### **A3. Bei magnetischer Remanenz**

Der folgende Bildschirm wird angezeigt :

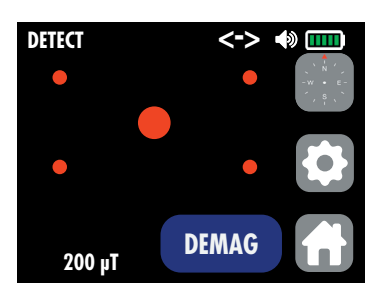

Anzeige der Untermenü DETECT mit einem magnetisierten Objekt auf der Oberfläche DETECTE ZONE

Im Falle einer magnetischen Remanenz, der angezeigte Wert in µT, ist die Differenz zwischen dem Wert des Erdmagnetfeldes und dem Magnetismus des prüfenden Objekts.

Zusätzlich zu dem angezeigten Wert in µT, werden auf dem Bildschirm rote Punkte (bis zu 5) angezeigt. Diese roten Punkte zeigen an :

- durch ihre Anzeige, die Magnetisierungsoberfläche

- durch ihre Größe (Durchmesser des roten Punktes mehr oder weniger groß), die Bedeutung des Magnetismus zwischen den verschiedenen Sensoren.

Der angezeigte Wert in µT ist immer der höchste Wert, der von den 5 Sensoren detektiert wird.

Verschieben Sie das Objekt auf der Oberfläche DEMAG ZONE und drücken Sie die Taste **DEMAG** , um das Objekt zu entmagnetisieren.

Wenn der Bildschirm das Vorhandensein von Magnetismus ohne Objekt auf der Detektionsoberfläche der DETECT ZONE anzeigt, es ist empfohlen, die Sensoren zurückzusetzen.  $\bigodot$  +  $\bigodot$  RESET siehe Absatz 10D4

Informationen :

Im Automatikmodus wechselt das Gerät direkt vom DETECT- in den DEMAG-Modus.

Sobald die Erkennung abgeschlossen ist (Bildschirm mit roten Punkten), entfernen Sie das Objekt von der Oberfläche DETECT ZONE. Das Gerät wechselt automatisch in den DEMAG-Modus. Stellen Sie das Objekt auf der Oberfläche DEMAG ZONE und drücken Sie die Taste DEMAG, um die Entmagnetisierung des Objekts zu starten.

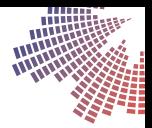

### **B. Entmagnetisierung (ohne Verwendung des Funktions DETECT )**

B1. Drücken Sie die Taste <sup>DEMAG</sup> im MAGTEST Hauptmenü, um das Objekt zu entmagnetisieren.

Der folgende Bildschirm wird angezeigt :

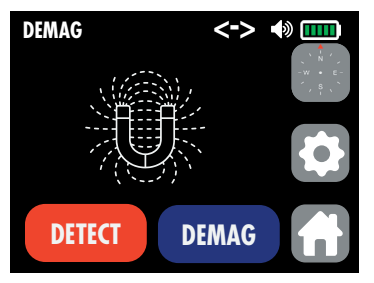

Anzeige der Untermenü DEMAG

**B2.** Stellen Sie das zu entmagnetisierende Objekt auf die Entmagnetisierungsoberfläche DEMAG ZONE und drücken Sie die Taste **DEMAG** . Das Gerät startet den Entmagnetisierungszyklus.

Der folgende Bildschirm wird angezeigt während des Entmagnetisierungszyklus :

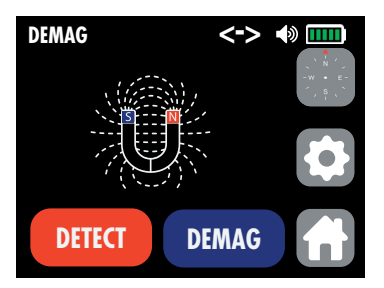

Anzeige der Untermenü DEMAG im Entmagnetisierungsmodus (Während des Zyklus ertönen Signaltonen (Beep). Wir werden auch sehen, dass die S und N Pole während des gesamten Zyklus blinken und sich kreuzen).

Bemerkung :

Verschieben Sie das Objekt am Ende des Zyklus auf die Oberfläche DETEKTE ZONE und drücken Sie die Taste **DETECT** . Wird eine Remanenz gefunden (siehe untenstehende Abbildung mit den roten Punkten), muss der Entmagnetisierungsvorgang durch Drücken der Taste **DEMAG** . Wiederholt werden. Wiederholen Sie diesen Vorgang, bis eine Anzeige in µT von 0 angezeigt wird.

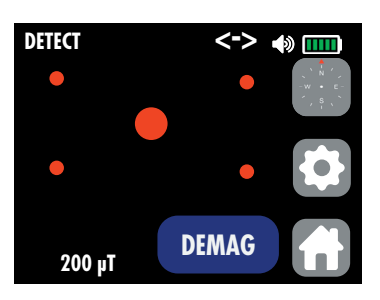

Drücken Sie die Taste (w. um zum Hauptmenü MAGTEST zurückzukehren.

## **C. Kompassmodus**

Der Kompassmodus ermöglicht die folgenden Prüfungen :

- Der Norden des Gerätes entspricht dem tatsächlichen magnetischen Norden
- Überprüfen Sie die Genauigkeit von Uhren, die mit einem Kompass ausgestattet sind.

Die Kalibrierung des Kompasses ist selten notwendig, ausser wenn man ein zu großer Abstand zwischen dem Gerät und dem tatsächlichen magnetischen Norden findet.

Befolgen Sie die untengenannten Anweisungen, um den Kompass zu kalibrieren.

C1. Drücken Sie die Taste **bei Drüchter Kompass anzuzeigen.** 

Der folgende Bildschirm wird angezeigt :

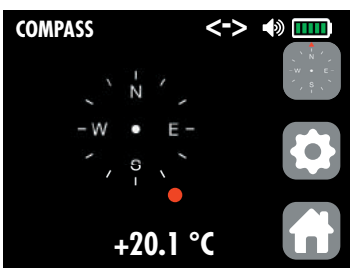

Der folgende Bildschirm wird angezeigt :

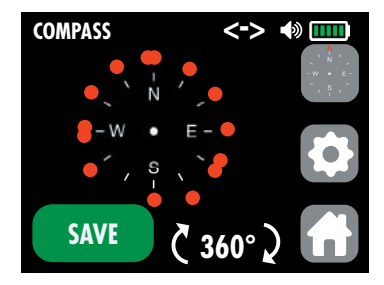

Der folgende Bildschirm wird angezeigt :

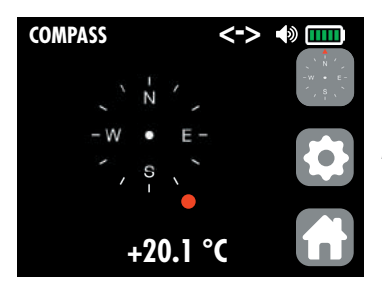

Anzeige der Untermenü COMPASS mit der gespeicherten neuen Kalibrierung

Drücken Sie die Taste (d), um zum Hauptmenü MAGTEST zurückzukehren.

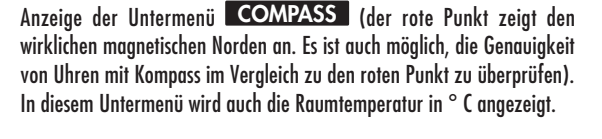

Drücken Sie die Taste ein zweites Mal, um den Kompass zu kalibrieren.

Drehen Sie das Gerät ein- oder zweimal (360°), um so viele rote Punkte

Warten Sie, bis sich die roten Punkte stabilisiert haben und drücken Sie die

Anzeige der Unter-Untermenü COMPASS

Taste **SAVE** , um die neue Kalibrierung zu speichern.

wie möglich anzuzeigen.

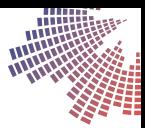

### **D. Parameter**

**D1.** Drücken Sie die Taste **(C)**, um das Gerät zu einstellen.

Der folgende Bildschirm wird angezeigt :

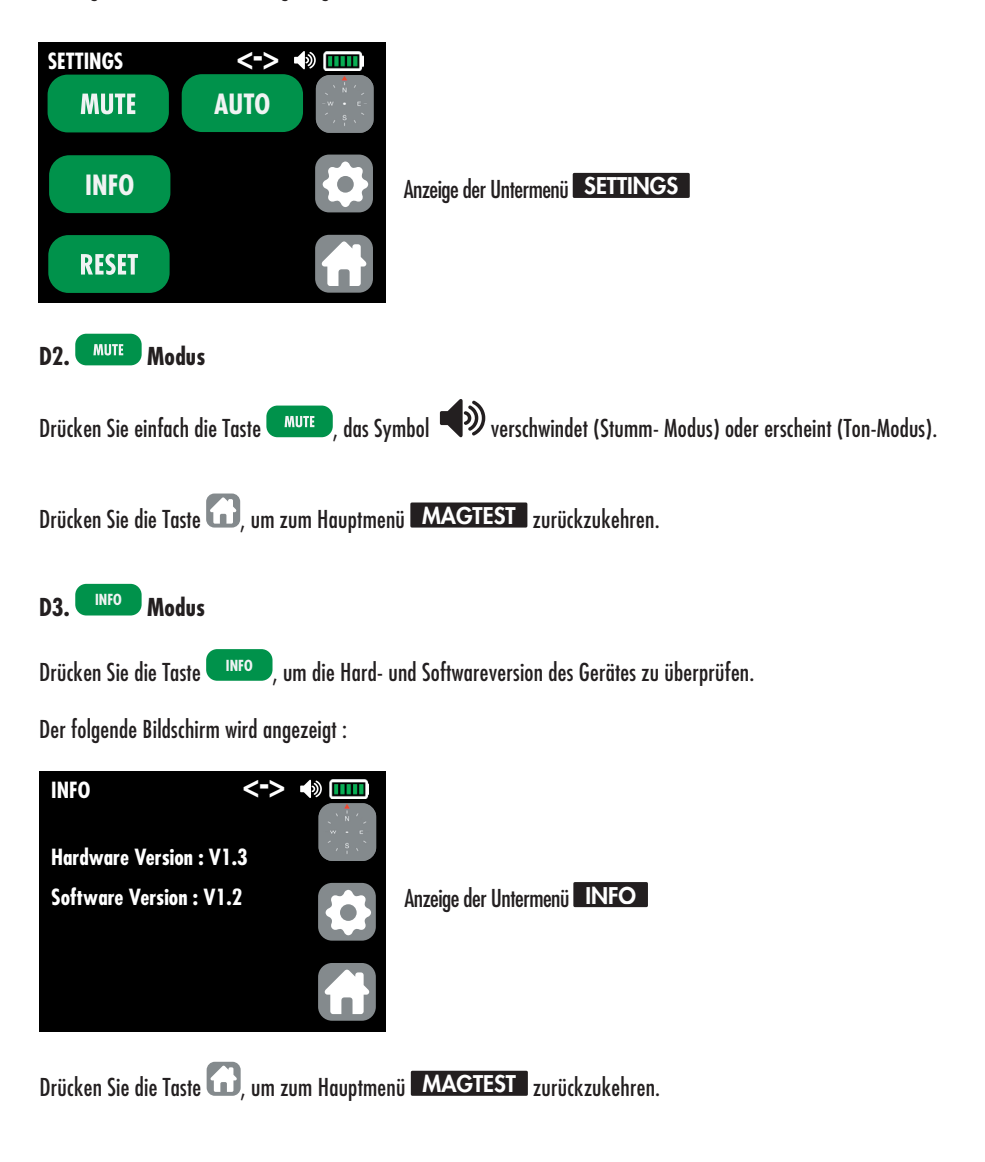

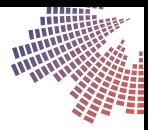

## D4. RESET Modus

Drücken Sie die Taste RESET , um die Sensoren zurückzusetzen.

Der folgende Bildschirm wird angezeigt :

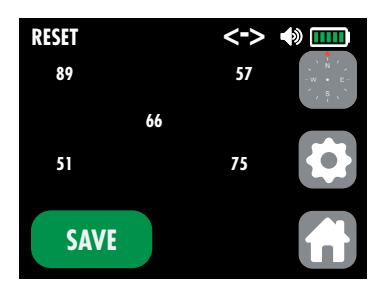

Anzeige der Untermenü RESET vor dem Zurücksetzen

Drücken Sie die Taste **SAVE** , um den Reset durchzuführen.

Der folgende Bildschirm wird angezeigt :

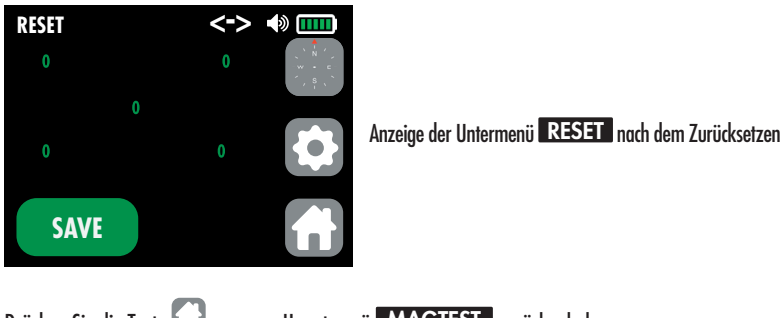

Drücken Sie die Taste (d), um zum Hauptmenü MAGTEST zurückzukehren.

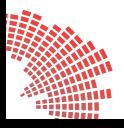

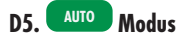

Drücken Sie die Taste **AUTO** , um diese Funktion zu aktivieren oder deaktivieren.

Der folgende Bildschirm wird angezeigt :

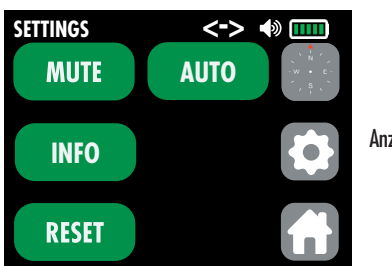

Anzeige der Untermenü<sup>M</sup>

Drücken Sie die Taste <sup>CAUTO</sup>, um den Automatikmodus zu deaktivieren. Das Symbol <=> erscheint nicht mehr. Drücken Sie die Taste **A<sup>utro</sup> i**noch einmal, um den Automatikmodus wieder zu aktivieren. Das Symbol **<=>** erscheint wieder.

Drücken Sie die Taste (d), um zum Hauptmenü MAGTEST zurückzukehren.

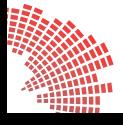

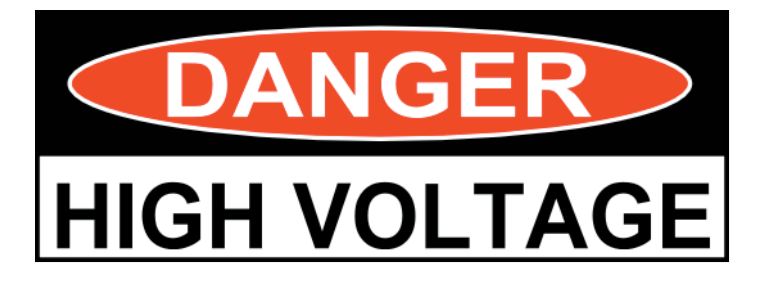

# VORSICHT ! ÖFFNEN SIE DAS GERÄT NICHT.

HOCHSPANNUNG (> 400 V) !

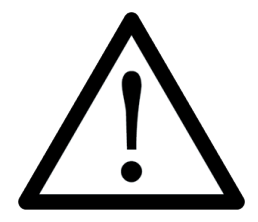

Setzen Sie keine Magnete auf das Gerät !

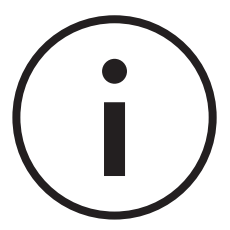

Der maximale Wert, der vom Gerät angezeigt werden kann, ist 999 μT.

Der maximale Wert, der von den Sensoren vor der Verschlechterung unterstützt werden kann, ist 100.000 μT.

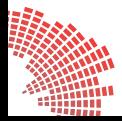

HOROTEC© ist eine eingetragene Marke in der Schweiz, den USA, der Europäischen Union und mehreren anderen Ländern.

# 12. SICHERHEITSHINWEISE

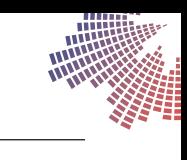

Le contenu du mode d'emploi est protégé par les droits d'auteur. Par conséquent, toute copie ou reproduction dudit mode d'emploi (sans autorisation écrite du producteur et de l'importateur) sont prohibées par la loi.

Merci de lire attentivement le mode d'emploi avant d'utiliser l'appareil **HOROTEC© Magtest** pour lui assurer un fonctionnement optimal et une durée de vie plus longue. Garder le mode d'emploi dans un endroit sûr pour une consultation ultérieure.

Le producteur se réserve le droit d'actualiser ou de modifier les informations contenues dans le mode d'emploi afin d'optimiser son produit.

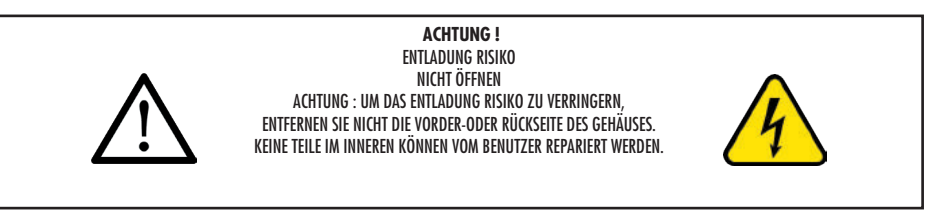

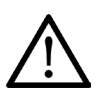

#### **VORSICHT !** Stromschlag Risiko.

Zum Schutz vor Stromschlägen nicht das Gehäuse öffnen. Dieses Gerät enthält keine austauschbaren Teile vom Benutzer.

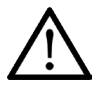

Das Ausrufezeichen im Dreieck lenkt die Aufmerksamkeit auf den wichtigsten Gebrauch und instandhaltungshinweise der Dokumentation des Produkts.

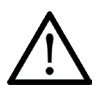

**GEFAHR !** Der Einsatz des Produkts ohne Beachtung der mit Symbolen versehenen Hinweise kann zu schweren Verletzungen oder zum Tode führen.

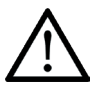

**ACHTUNG !** Der Einsatz des Produkts ohne Beachtung der mit Symbolen versehenen Hinweise kann zu leichten Verletzungen oder zur Beschädigung des Geräts führen.

#### **Allgemeine Sicherheitshinweise :**

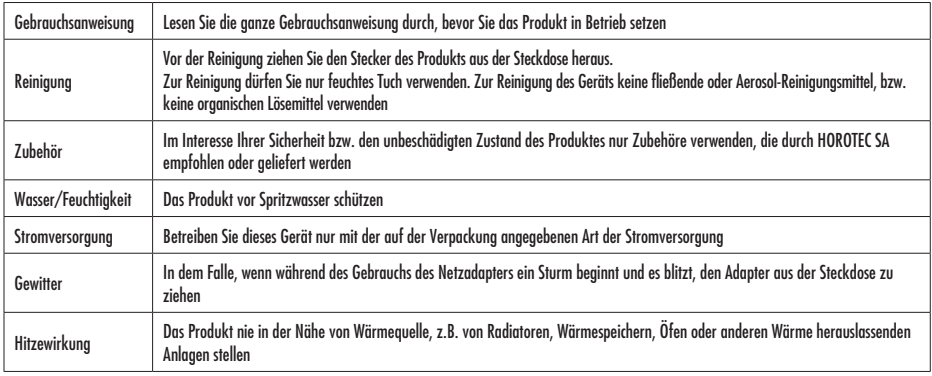

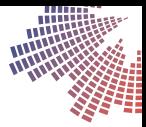

#### **Gebrauch von HOROTEC© Magtest :**

#### **ACHTUNG !**

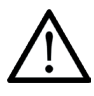

Das Gerät in der Nähe von leichtentzündlichen oder explosionsfähigen Gasen nicht gebrauchen. Wenn aus dem Gerät ungewöhnlicher Geruch, Rauch oder Geräusch heraustreten, das Gerät sofort auszuschalten. Das Gerät nicht auf sehr hohen Temperaturen ausgesetzten Stellen lagern. Nach längerem Gebrauch kann sich das Gerät erwärmen.

Die Messkabel mit der nötigen Sorgfalt verwenden, denn sie können durch die im Wege befindlichen Gegenstände stecken bleiben und Schäden verursachen.

Beachten Sie immer die unten aufgeführten wichtigen Informationen, um Leckage, Überhitzung, Explosion der Batterien und mögliche Stromschläge oder Verletzungen zu vermeiden.

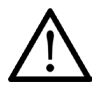

#### **GEFAHR !**

Verwenden Sie niemals ein anderes AC-Adapter als das vom Hersteller gelieferte.

#### **FÜR UNSERE KUNDEN IN EUROPA :**

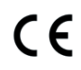

Das «CE» Zeichen garantiert, dass das Produkt den europäischen Sicherheits-, Gesundheits-, Umweltschutz- und Kundenschutzforderungen entspricht.

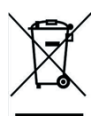

Dieses Symbol (der durchgestrichene rollende Müllbehälter - Beilage Nr. IV. der Richtlinie WEEE) zeigt, dass die Abfälle aus den elektrischen und elektronischen Produkten in den Ländern der Europäischen Union gesondert gesammelt werden müssen. Wir bitten Sie, diese nicht in den Hausmüll zu werfen. Zu deren Entsorgung nehmen Sie bitte die in Ihrem Lande dazu zur Verfügung stehenden Sammelstellen in Anspruch.

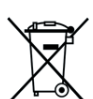

Dieses Symbol (der durchgestrichene rollende Müllbehälter - Beilage Nr. II. der Richtlinie 2006/66/EK) zeigt, dass die entladenen Batterien in den Ländern der Europäischen Union gesondert gesammelt werden müssen.

Wir bitten Sie, diese nicht in den Hausmüll zu werfen. Zu deren Entsorgung nehmen Sie bitte die in Ihrem Lande dazu zur Verfügung stehenden Sammelstellen in Anspruch.

#### **Trademarks :**

Microsoft und Windows sind eingetragenen Marken von Microsoft Corporation. Die anderen eingetragenen Marken (Firmenname und Produktmarken) gehören dem jeweiligen Unternehmen.

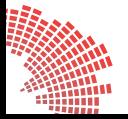

USER\_MSA19.910/DE

# DECLARATION DE CONFORMITE DECLARATION FOR CONFORMITY KONFORMITÄTSERKLÄRUNG

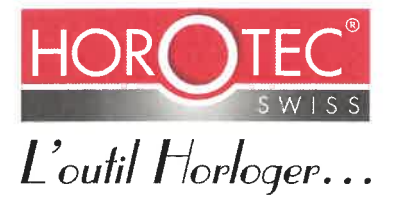

Nous/We/Wir **HOROTEC SA** Avenue Léopold-Robert 105b 2300 La Chaux-de-Fonds **SWITZERLAND** Tel.: +41 32 911 21 21 export@horotec.ch

déclarons sous notre seule responsabilité que le produit, declare under our own responsability that the product, erklären, in all einiger Verantwortung, dass das Produkt,

> **Equipment: MAGTEST Brand name: HOROTEC** Model/type: MSA19.910 Rating: Input 12V 2A Supplied by external adapter

auquel se réfère cette déclaration, est conforme à la (aux) norme (s) ou au (x) document (s) normatif (s) : to which this declaration relates, is in conformity with the following standard (s) or other normative document (s) : auf das sich diese Erklärung bezieht, mit der (den) folgenden Norm (en) oder Richtlinie (n) übereinstimmt :

#### Conformité UE /EU Conformity/EU Konformität

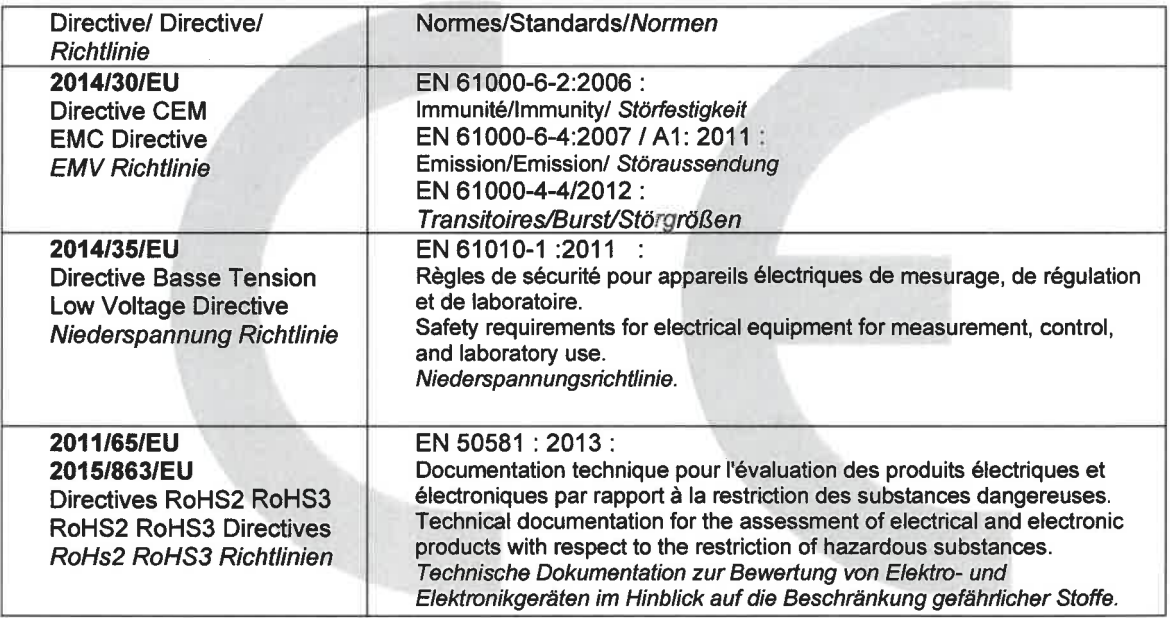

Manufacturer: HOROTEC

Eric ZUCCATTI **CEO** September 2019